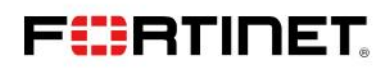

# **Configuration Guide**

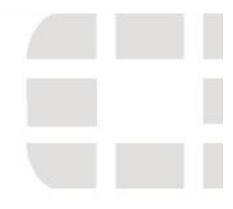

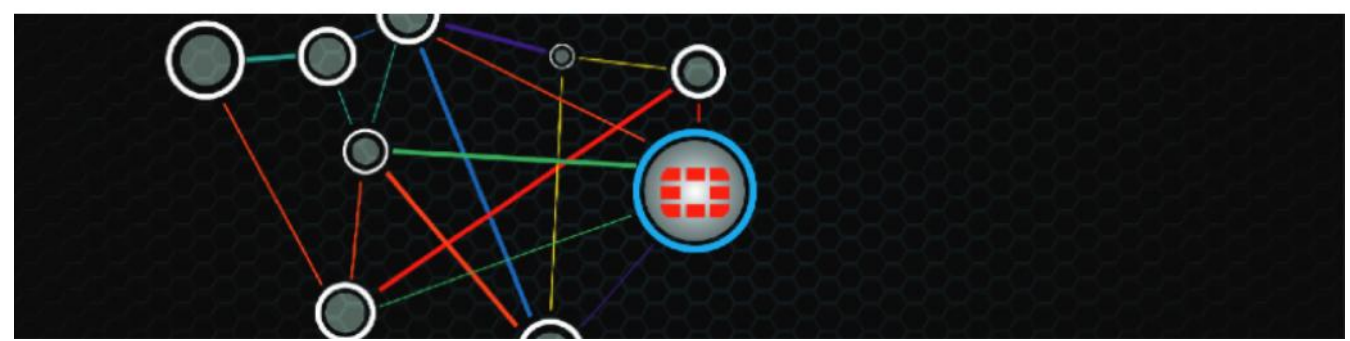

# **Avoiding IP Fragmentation in GRE Tunnel Deployments**

**Configuration Guide** 

Author: Donovan Williams **Consulting Security Engineer** 

#### **Contents**

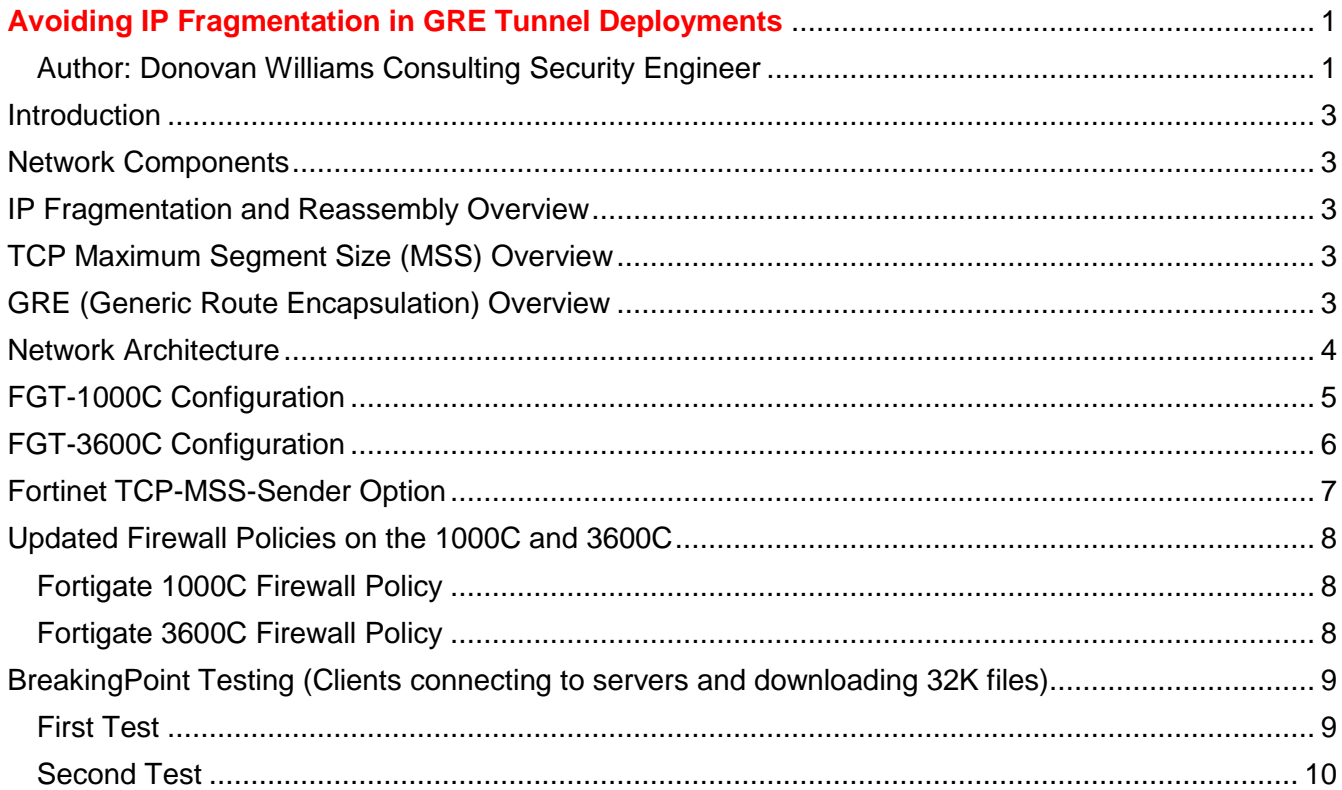

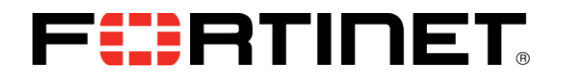

# Change Log

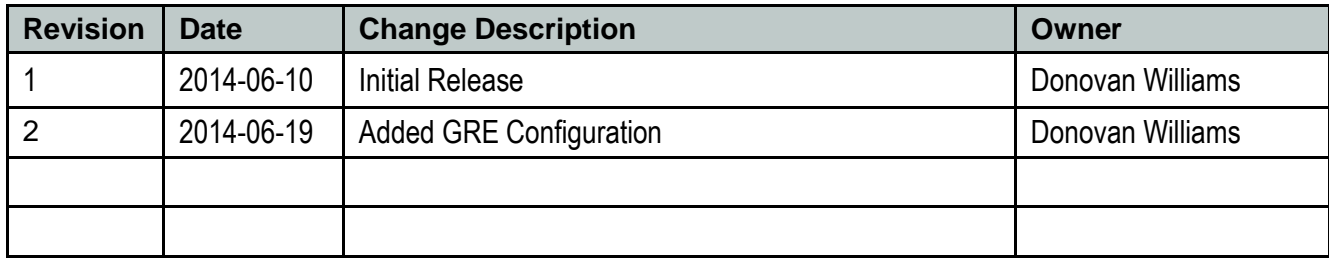

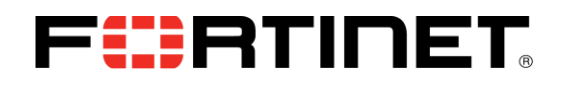

#### **Introduction**

The purpose of this document is to explain how to avoid IP Fragmentation with the FortiGate TCP Maximum Segment Size feature when deploying FortiGate firewalls in GRE Tunnel mode.

#### **Network Components**

The following products were used:

- FortiGate 3600C FG3K6C-5.00-FW-build271
- FortiGate 1000C FGT1KC-4.00-FW-build672
- IXIA Breaking Point version 3.1 emulating clients and servers

#### **IP Fragmentation and Reassembly Overview**

IP (Internet Protocol) is used over a wide variety of transmission links. While the maximum length of an IP datagram is 64K Bytes, most transmission links enforce a smaller maximum packet length to accommodate the transmission link. This is called the Path MTU (Maximum Transmission Unit). IP allows network devices such as routers and firewalls to fragment packets in order to accommodate the respective MTU differences. The receiving host is responsible for reassembling any fragments back to the original IP datagram. IP fragmentation involves breaking a datagram into a number of pieces that can be reassembled later. The IP source, destination, identification, total length, and fragment offset fields, along with the "more fragments" and "don't fragment" flags in the IP header, are used for IP fragmentation and reassembly. For more Information on IP fragmentation and reassembly, please see RFC 791.

## **TCP Maximum Segment Size (MSS) Overview**

The TCP Maximum Segment Size (MSS) defines the maximum amount of data that a host is willing to accept in a single TCP/IP datagram. This TCP/IP datagram may be fragmented at the IP layer. The MSS value is sent as a TCP header option only in TCP SYN segments. Each host of a TCP connection reports its MSS value to the each other. The sending host is required to limit the size of data in a single TCP segment to a value less than or equal to the MSS reported by the receiving host.

#### **GRE (Generic Route Encapsulation) Overview**

Generic Routing Encapsulation (GRE), defined by [RFC 2784,](http://www.faqs.org/rfcs/rfc2784.html) is an IP packet encapsulation protocol. A GRE tunnel is used when IP packets need to be sent from one network to another, without being parsed or treated like IP packets by any intervening network devices such as routers or firewalls. GRE encapsulates packets within IP packets and redirects them to an intermediate host (router / firewall), where they are de-encapsulated and routed to their final destination.

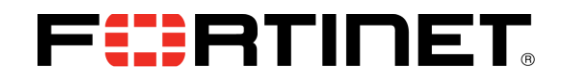

#### **Network Architecture**

The architecture consists of 150 clients connected to port 23 on the FortiGate 1000C. The clients are part of subnet 8.1.1.0. A GRE tunnel has been implemented between port 24 on the FortiGate 1000C and port 1 of the FortiGate 3600C. The Servers are connected to port 2 of the FortiGate 3600C and are on subnet 11.55.113.0. Each client is running an HTTP 1.1 browser and downloading a 32K file from the servers. An Ixia Breaking Point was used to emulate the clients connecting to servers.

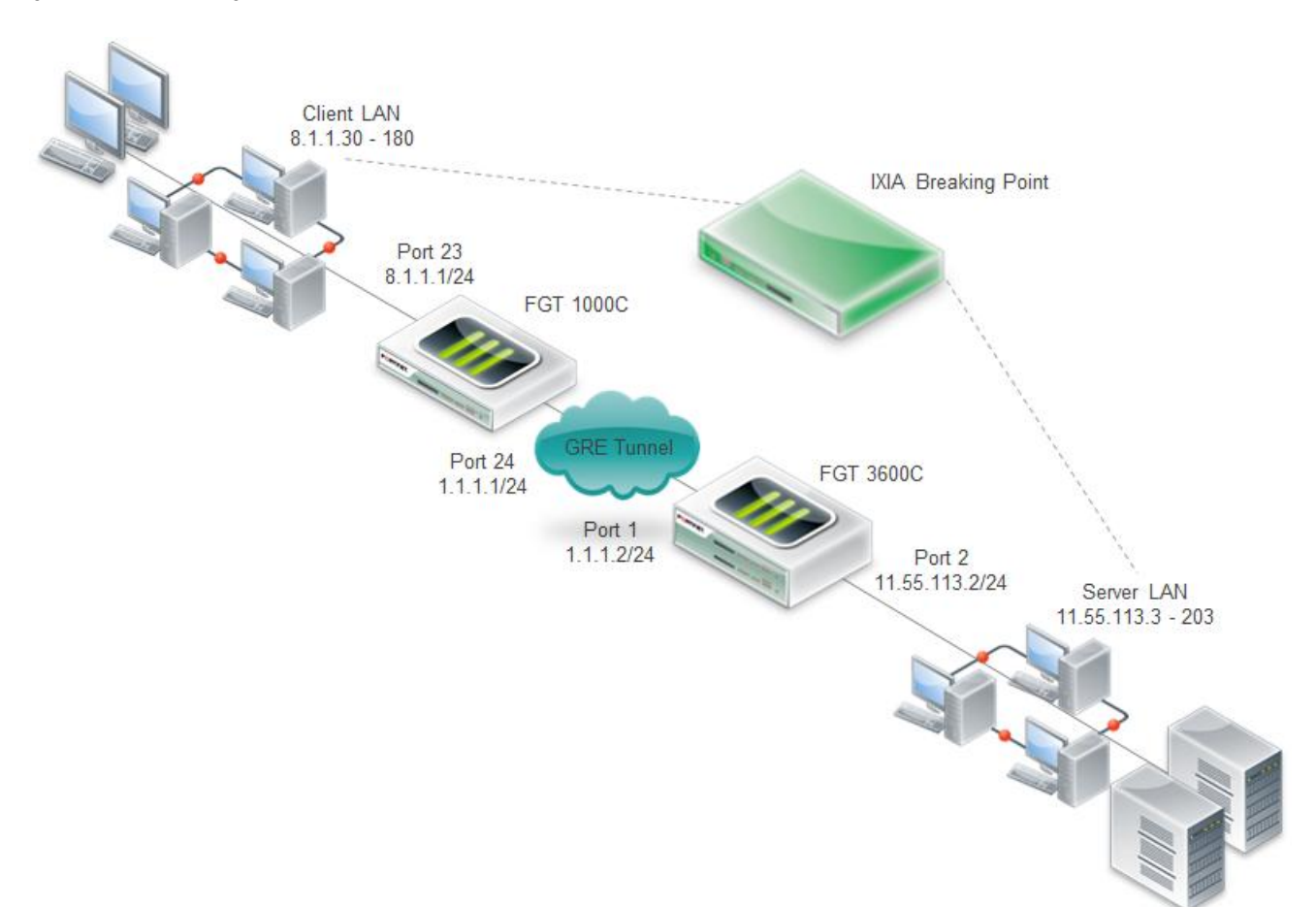

*Figure 1 – Network Diagram*

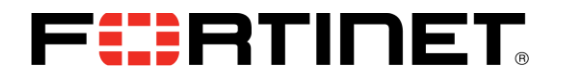

#### **FGT-1000C Configuration**

```
#config-version=FGT1KC-4.00-FW-build672-130904:opmode=0:vdom=0:user=admin
#global_vdom=1
config system global
     set hostname "LAB16-FG1000C-01"
end
config system interface
     edit "mgmt1"
         set vdom "root"
         set ip 10.25.16.1 255.255.0.0
         set allowaccess ping https ssh fgfm
     next
     edit "port23"
         set vdom "root"
         set ip 8.1.1.1 255.255.255.0
         set allowaccess ping
         set alias "inside "
     next
     edit "port24"
         set vdom "root"
         set ip 1.1.1.1 255.255.255.0
         set alias "to3600P1"
     next
     edit "to3600C"
         set vdom "root"
         set type tunnel
         set interface "port24"
     next
end
config system gre-tunnel
     edit "to3600C"
         set interface "port24"
         set local-gw 1.1.1.1
         set remote-gw 1.1.1.2
     next
end
config firewall policy
     edit 1
         set srcintf "port23"
        set dstintf "to3600C"
             set srcaddr "all" 
             set dstaddr "all" 
         set action accept
         set schedule "always"
             set service "ANY" 
     next
     edit 2
        set srcintf "to3600C"
         set dstintf "port23"
             set srcaddr "all" 
             set dstaddr "all" 
         set action accept
         set schedule "always"
             set service "ANY" 
     next
end
config router static
     edit 1
         set device "to3600C"
         set dst 11.55.113.0 255.255.255.0
     next
end
```
# FCRHINET

## **FGT-3600C Configuration**

```
#config-version=FG3K6C-5.00-FW-build271-140124:opmode=0:vdom=0:user=admin
#global_vdom=1
config system global
    set hostname "LAB01-FG3600C-01"
end
config system interface
     edit "port1"
         set vdom "root"
         set ip 1.1.1.2 255.255.255.0
         set allowaccess ping fgfm
         next
     edit "port2"
         set vdom "root"
         set ip 11.55.113.2 255.255.255.0
         set allowaccess ping
         set alias "Outside Servers "
         next
     edit "mgmt"
         set vdom "root"
         set ip 10.55.100.111 255.255.252.0
         set allowaccess ping https fgfm
         set dedicated-to management
         next
     edit "to1000C"
         set vdom "root"
         set type tunnel
         set snmp-index 40
         set interface "port1"
     next
end
config system gre-tunnel
     edit "to1000C"
         set interface "port1"
        set local-gw 1.1.1.2
         set remote-gw 1.1.1.1
     next
end
config firewall policy
     edit 1
         set srcintf "port2"
        set dstintf "to1000C"
         set srcaddr "all"
         set dstaddr "all"
         set action accept
         set schedule "always"
         set service "ALL"
     next
     edit 2
        set srcintf "to1000C"
         set dstintf "port2"
         set srcaddr "all"
         set dstaddr "all"
         set action accept
         set schedule "always"
         set service "ALL"
     next
end
config router static
     edit 1
         set device "to1000C"
         set dst 8.1.1.0 255.255.255.0
     next
```
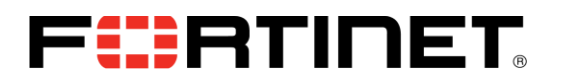

For detailed information on configuring GRE tunnels with static routes, please refer to the Fortinet Knowledge Base Technical Note:

http://kb.fortinet.com/kb/microsites/search.do?cmd=displayKC&docType=kc&externalId=FD31182&sliceId=1&doc TypeID=DT\_KCARTICLE\_1\_1&dialogID=60155945&stateId=0%200%2060157459

## **Fortinet TCP-MSS-Sender Option**

In the diagram the clients and servers receive an MTU from their connected Ethernet interface and then calculate the MSS value (1500-40 = **1460**).

The MTU of Ethernet is 1500. The MSS number is 40 bytes smaller than the MTU because the MSS value is the TCP data size. The 20 byte IP header and 20 byte TCP header are subtracted leaving the value 1460 as the value the clients and servers send to each other as the negotiated MSS. GRE encapsulation adds an additional 24 bytes to the original IP packet (4 byte GRE header + 20 byte IP header). The clients and servers are not aware of the GRE tunnel in the path and as a result, data communications will fail due to fragmentation. The clients and servers should calculate an MSS value of  $1436$ ,  $(1500 - 40 - 24)$  to accommodate the MTU of the GRE tunnel. The following option needs to be added to the firewall policies to set the MSS value to 1436.

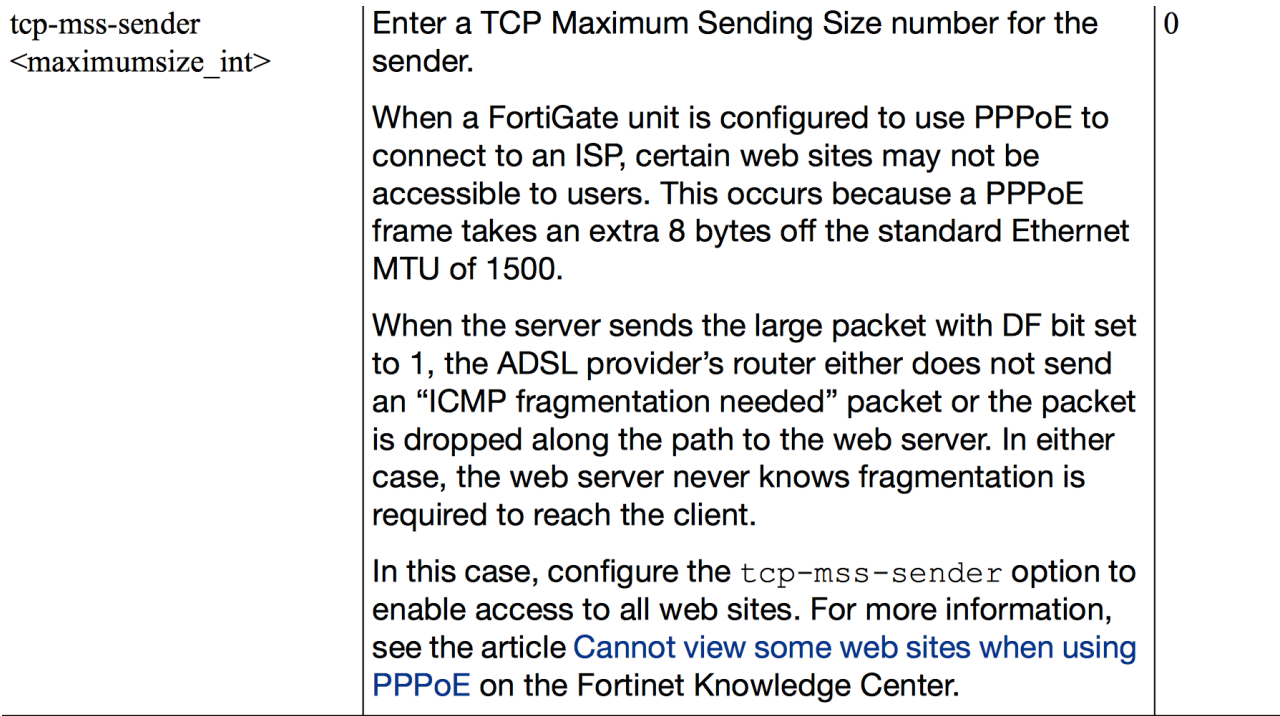

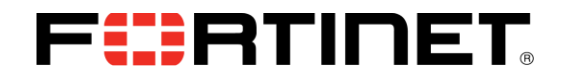

#### **Updated Firewall Policies on the 1000C and 3600C**

#### **Fortigate 1000C Firewall Policy**

config firewall policy edit 1 set srcintf "port23" set dstintf "to3600C" set srcaddr "all" set dstaddr "all" set action accept set schedule "always" set service "ANY"  **set tcp-mss-sender 1436** next edit 2 set srcintf "to3600C" set dstintf "port23" set srcaddr "all" set dstaddr "all" set action accept set schedule "always" set service "ANY" next end

#### **Fortigate 3600C Firewall Policy**

config firewall policy edit 1 set srcintf "port2" set dstintf "to1000C" set srcaddr "all" set dstaddr "all" set action accept set schedule "always" set service "ALL"  **set tcp-mss-sender 1436** next edit 2 set srcintf "to1000C" set dstintf "port2" set srcaddr "all" set dstaddr "all" set action accept set schedule "always" set service "ALL" next end

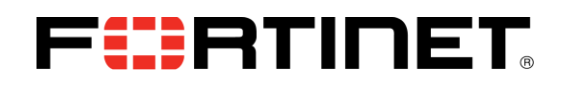

## **BreakingPoint Testing (Clients connecting to servers and downloading 32K files)**

In this scenario, two tests were run:

- The first test consists of clients connecting to servers and the tcp-mss-sender values are NOT configured.
- The second test repeats the first, but with the corrected tcp-mss-sender values configured.

#### **First Test**

While the clients are connecting and trying to download the files, a "diagnose debug packet" was implemented on the client facing interface of the FortiGate 1000C (shown on the left) and the server facing interface on the FortiGate 3600C (shown on the right).

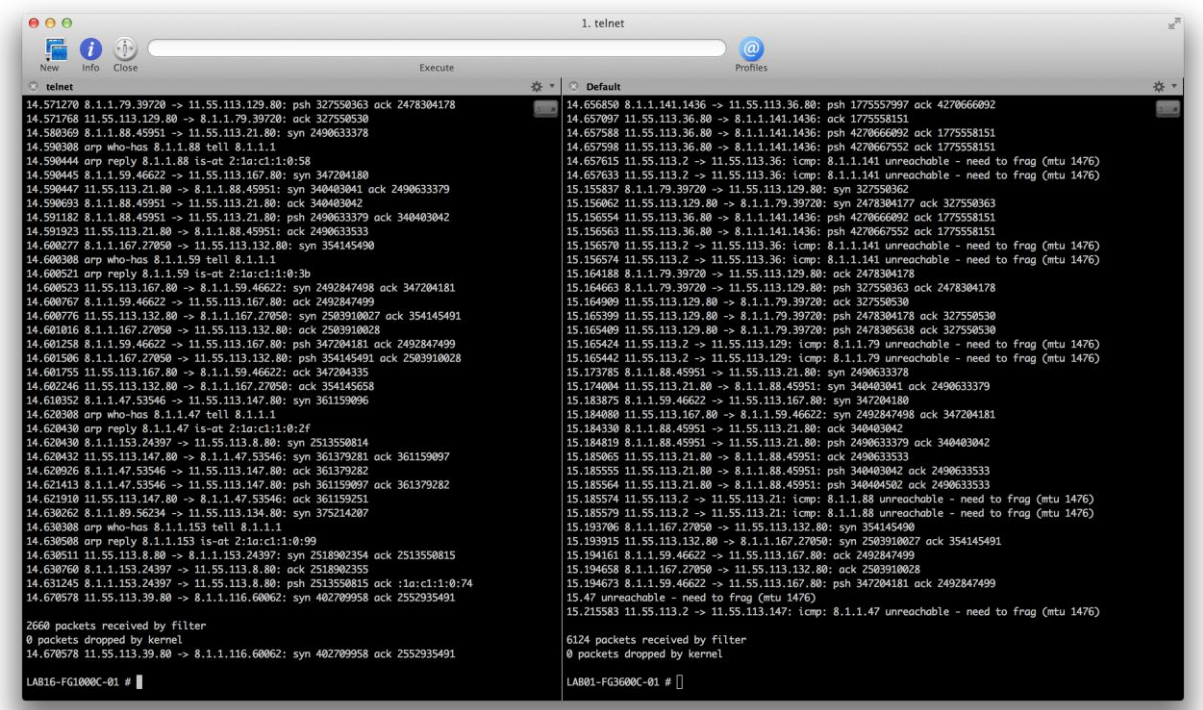

We can observe the SYN packets with some acknowledgments but we also observe "ICMP unreachable" and "need to fragment" messages. Below we can also observe that the connections are not completing since there are no FIN packets and all sessions are being reset.

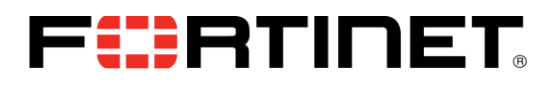

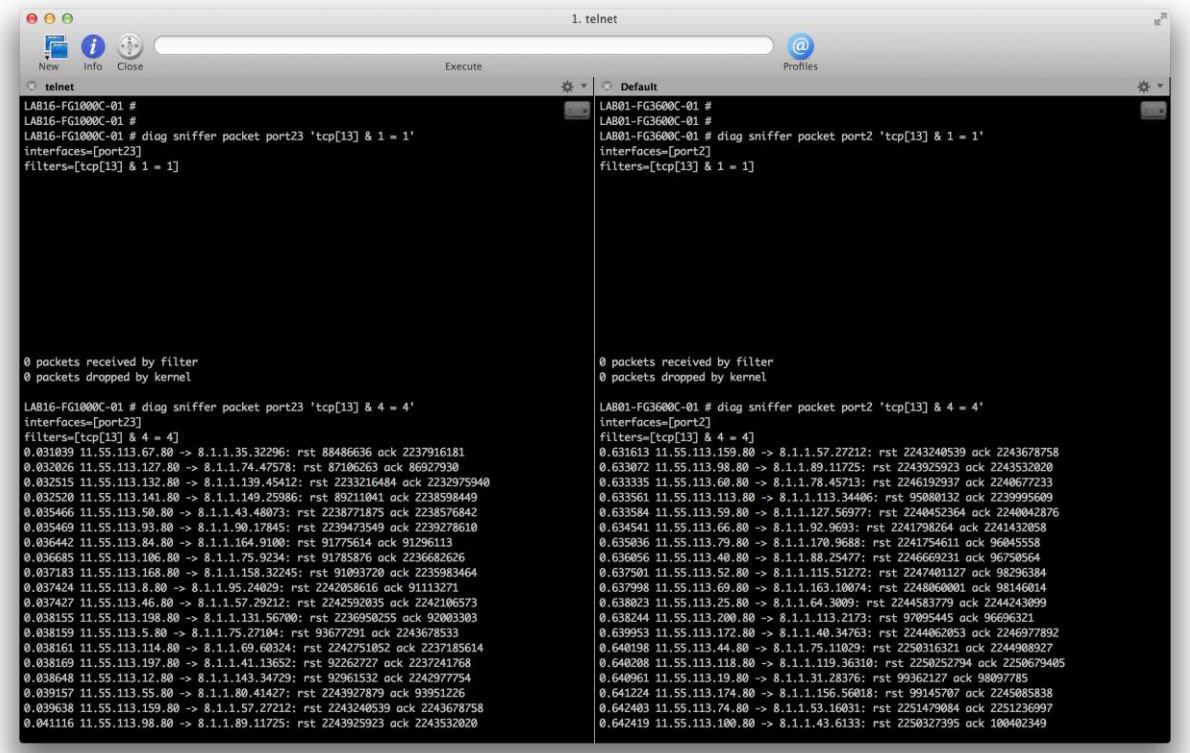

#### **Second Test**

The "tcp-mss-sender" option is implemented in this test and we can observe that all sessions are completed. FIN packets show sessions closing properly and there are no resets.

![](_page_10_Picture_0.jpeg)

![](_page_10_Picture_10.jpeg)

![](_page_10_Picture_11.jpeg)

![](_page_11_Picture_0.jpeg)

Copyright© 2010 Fortinet, Inc. All rights reserved. Fortinet®, FortiGate®, and FortiGuard®, are registered trademarks of Fortinet, Inc., and other Fortinet names herein may also be trademarks of Fortinet. All other product or company names may be trademarks of their respective owners. Performance metrics contained herein were attained in internal lab tests under ideal conditions. Network variables, different network environments and other conditions may affect performance results, and Fortinet disclaims all warranties, whether express or implied, except to the extent Fortinet enters a binding contract with a purchaser that expressly warrants that the identified product will perform according to the performance metrics herein. For absolute clarity, any such warranty will be limited to performance in the same ideal conditions as in Fortinet's internal lab tests. Fortinet disclaims in full any guarantees. Fortinet reserves the right to change, modify, transfer, or otherwise revise this publication without notice, and the most current version of the publication shall be applicable. Certain Fortinet products are licensed under U.S. Patent No. 5,623,600.